## 婦人健診申込書作成ツール(データ用エクセル) について

東京金属事業健康保険組合 健康管理部

当組合ホームページ、「申請書一覧」の「各種健診や各種補助金に関する書式・一覧表」からダウンロードしてください。

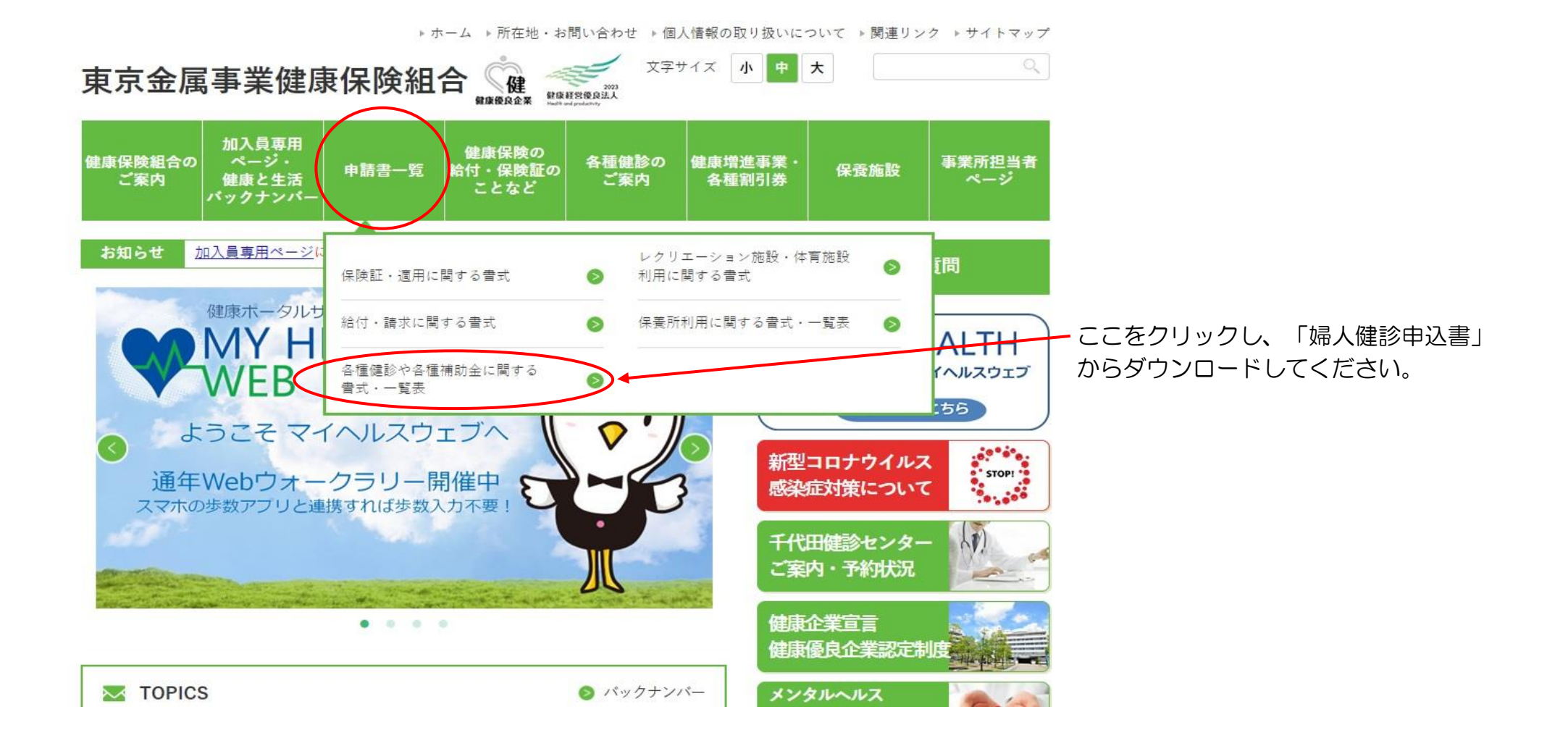

- ・このツールは当組合ホームページからダウンロードしてください。
- ・このツールは300人分入力できます。申込者が300人を超える場合は、予めこのツールをコピーして使用してください。
- ・婦人健診申込書(作成ツール)を開き、入力sheetの太枠内に必要事項を入力してください。
- ・入力の際は、コピー&ペーストでも構いません。
- ・このExcelファイルごと上書き保存し、磁気媒体で郵送、又は当組合ホームページの「健康管理部メール送信フォーム」から 送信してください。
- ・B列の「自由欄」は、社員番号など自由にご利用ください。

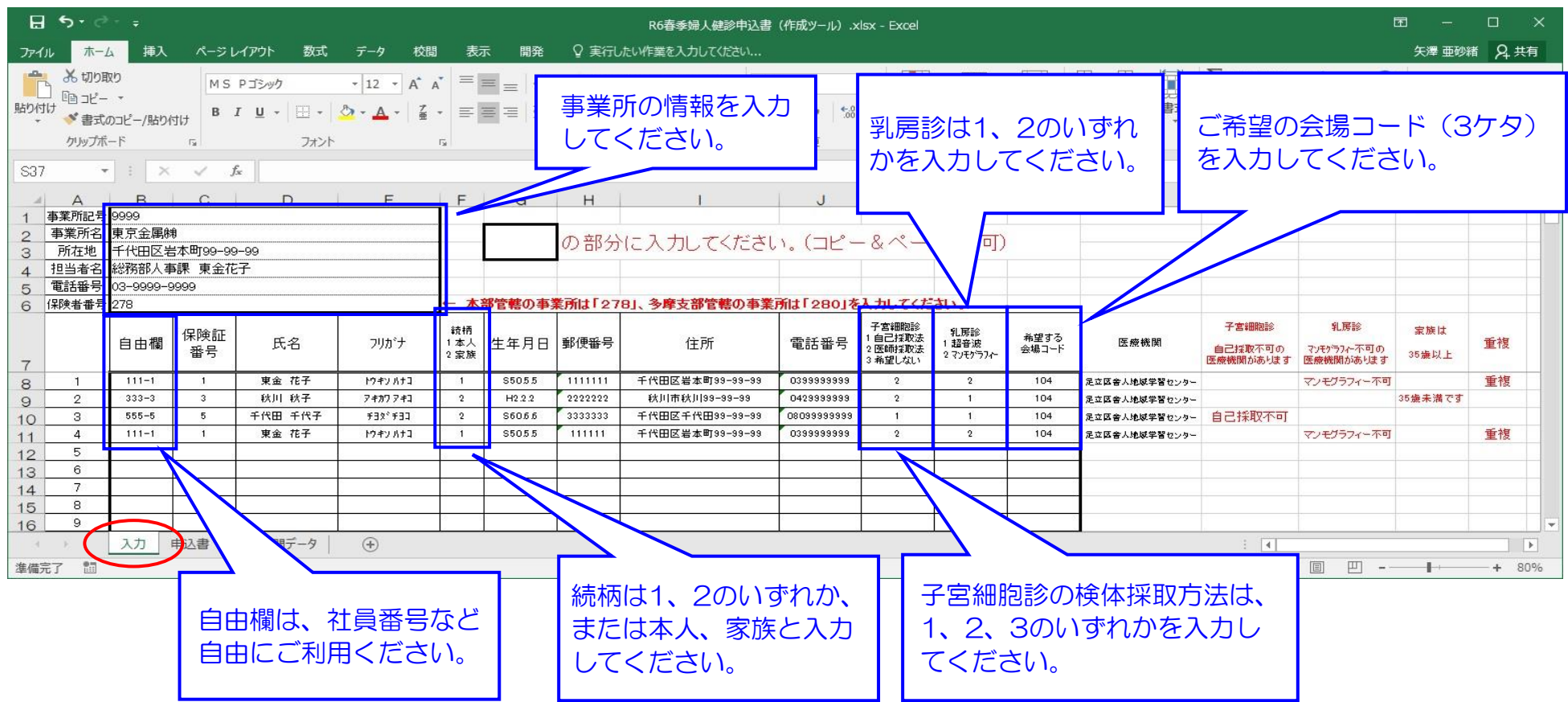

## O列、P列、Q列、R列はエラーがある場合赤文字で表示されます。 エラーの無いよう入力してください。

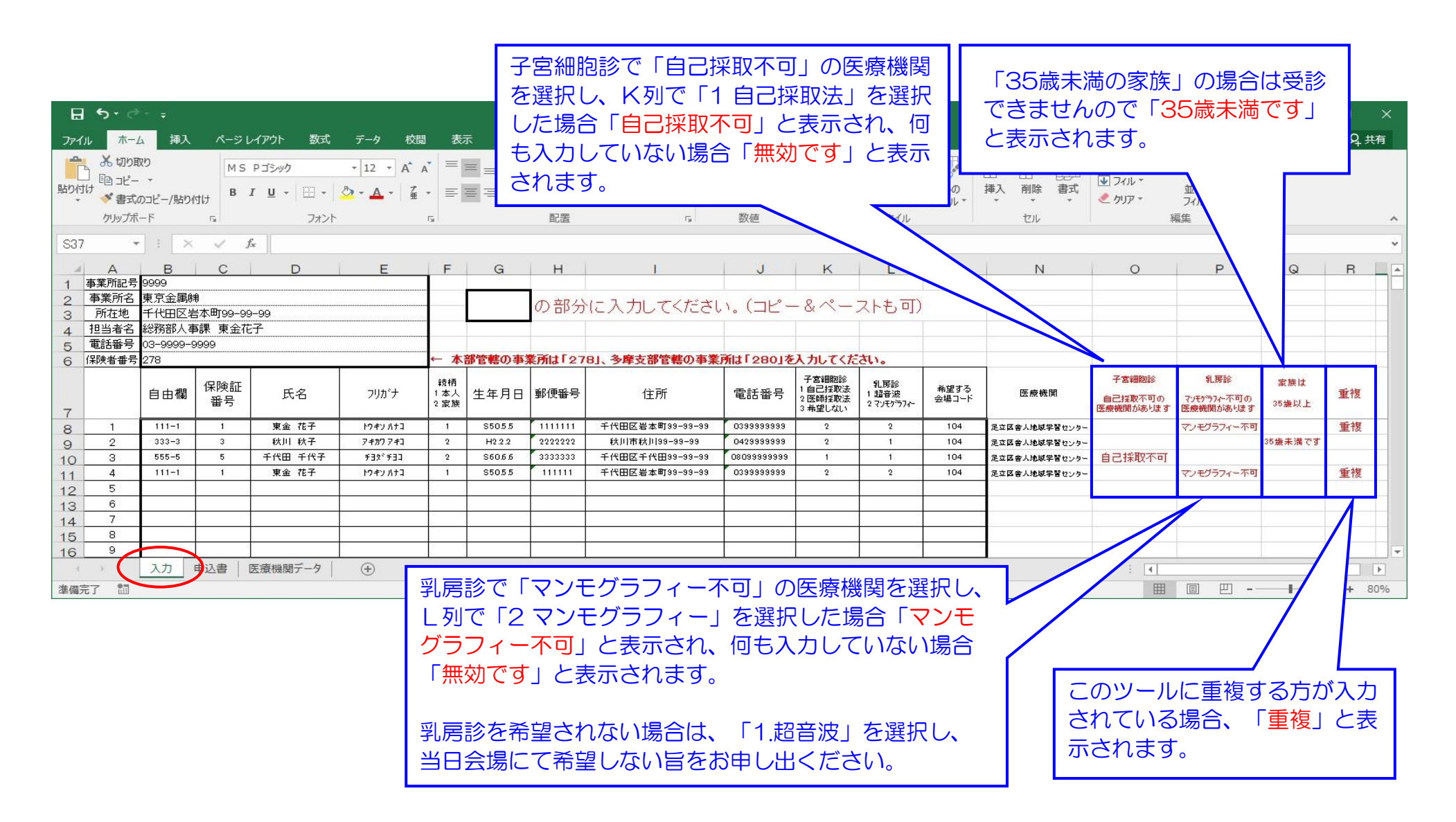

## 前ページの「入力」Sheetに入力された情報が反映されます。

「申込書」Sheetは30ページ (300人分) 印刷されますので、印刷して提出する場合はページ指定して印刷してください。 データで提出する場合は印刷不要です。

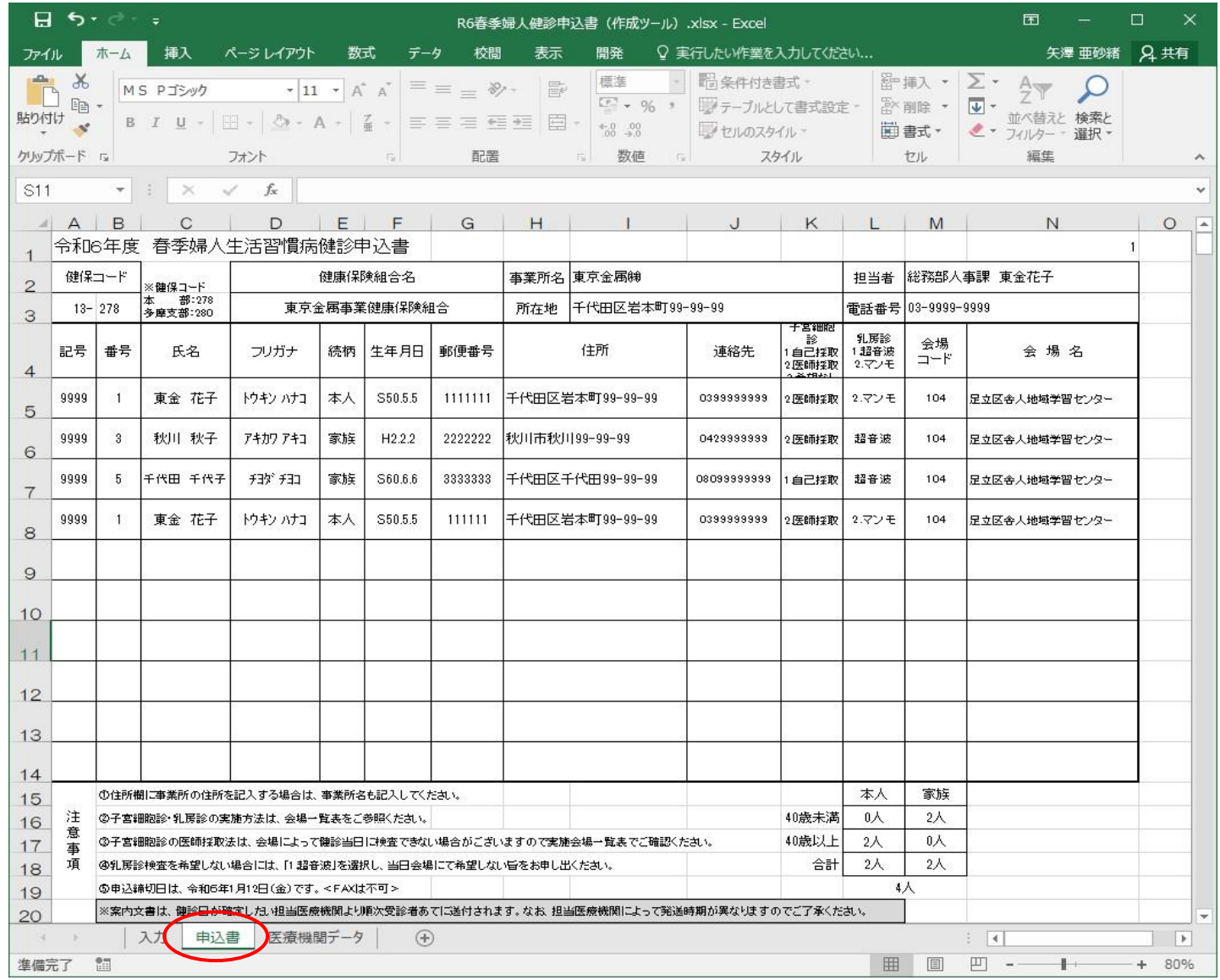

## 医療機関データは書き替えないでください。

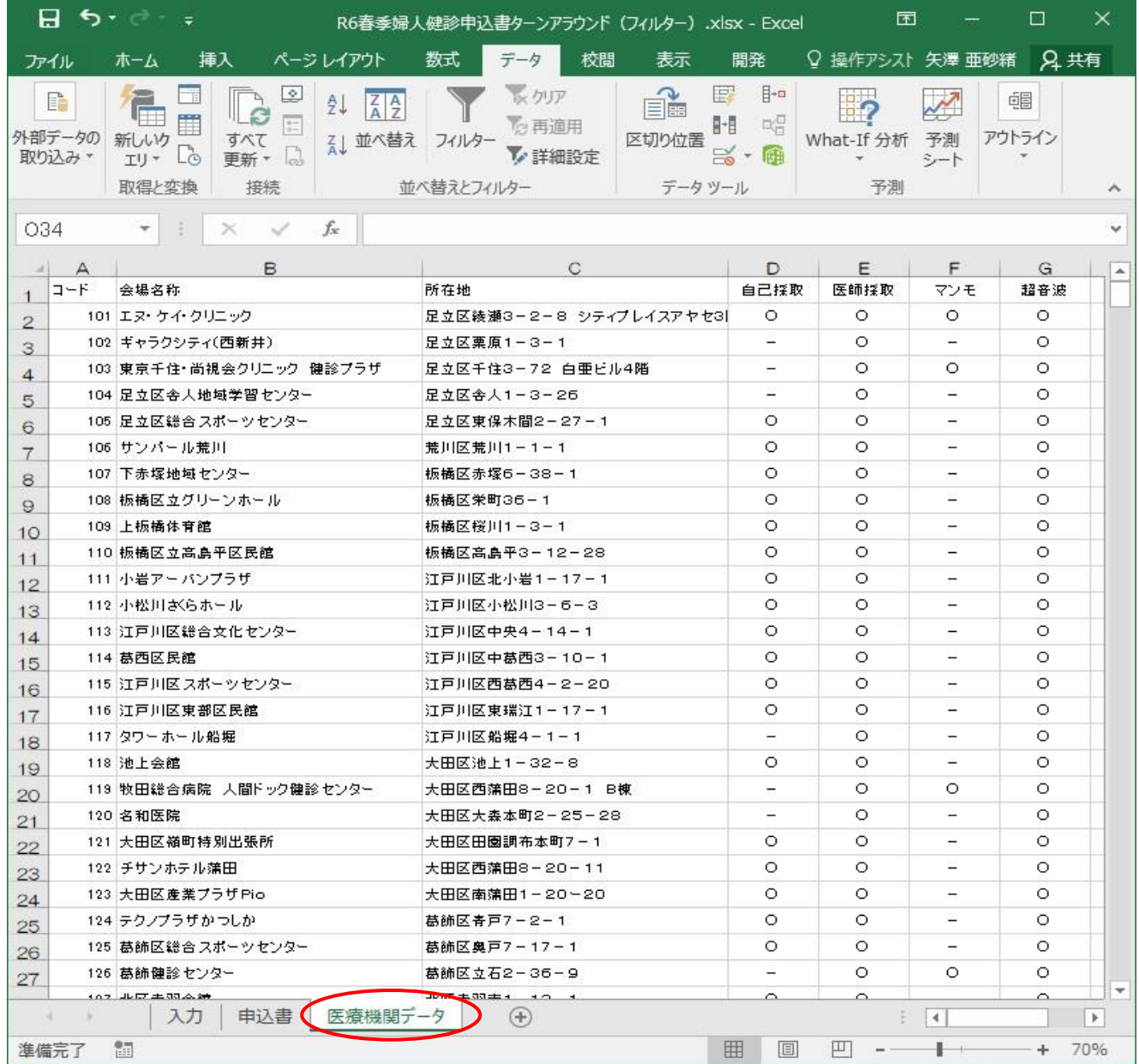